**Eötvös Loránd Tudományegyetem Informatikai Kar**

**Webes alkalmazások fejlesztése**

**11. előadás**

**Webszolgáltatások kihelyezése (ASP.NET Core)**

> **Cserép Máté mcserep@inf.elte.hu http://mcserep.web.elte.hu**

- Összetett rendszereknél célszerű a tevékenységek követésére *eseménynapló*t vezetni (*event logging*)
	- célja, hogy megértsük a szoftver végrehajtási folyamatát, teljesítményét, könnyebben azonosítsuk a hibákat és a biztonságra veszélyes tevékenységeket
	- különösen fontos, ha nincs felhasználói interakció (pl. szolgáltatások)
	- a napló lehet egy fájl, adatbázis, vagy külső szolgáltatás, amely biztosítja a napló elemzését is (pl. LogStash)
	- a naplóbejegyezések rendelkeznek időponttal (*when*), hellyel (*where*), azonosítóval (*who*) és leírással (*what*)

- A naplózott események köre az alkalmazás jellegétől függ, célszerű naplózni:
	- alkalmazásbeli hibák (pl. csatlakozás, konfiguráció, külső hívások, teljesítmény), váratlan események
	- magasabb kockázatú tevékenységek (pl. felhasználó azonosítás és hozzáférés, felhasználó hozzáadása/törlése, rendszerbeli folyamatok igénybevétele, konfiguráció változtatás)
	- validációs események (pl. bemenő adatok hibái)
	- eseménynaplózás tevékenységei (indítás, leállítás, szüneteltetés)

- A bejegyzés szintje adja meg az üzenet fontosságát, célját, pl.:
	- *fatális* (**fatal**): olyan hibaesemény, amely miatt az alkalmazás összeomlott
	- *hiba* (**error**): olyan hibaesemény, amely után az alkalmazás folytatta munkáját (de keletkezhetett hibás adat)
	- *figyelmeztetés* (**warn**): esetleges mellékhatás, hibalehetőség
	- *információ* (**info**): egyéb információ
	- *tesztelés* (**debug**): a fejlesztéshez és teszteléshez használt információ
	- *nyomkövetés* (**trace**): a felmerült hiba pontos leírása

- Több programcsomag is elérhető, amely biztosítja az eseménynaplózást, az egyik legnépszerűbb az *NLog*
	- a naplózást a **Logger** osztály biztosítja, és annak szintnek megfelelő műveletei (**Info**, **Error**, …)
		- az üzenetek mellett kivételek naplózását is megkönnyíti
	- a naplót adott névre, vagy osztályra hozhatjuk létre (**LogManager.GetCurrentClassLogger()**, **LogManager.GetLogger(<név>)**)
	- konfigurációs fájlban beállítható az naplózás módja, formája és szintje
		- alapértelmezetten az **NLog.config** fájl, de használjuk az alkalmazás konfigurációját is

### **Webszolgáltatások kihelyezése Eseménynaplózás**

```
\bullet Pl.:
Logger myLogger = LogManager.GetLogger("model");
myLogger.Info("Processing started.");
   // információ kiírása
try {
   … // feldolgozás
   myLogger.Info("Processing finished.");
}
catch (Exception ex) {
   myLogger.Error("Processing aborted.");
      // hibajelzés
   myLogger.Trace("Exception occured. ", ex);
      // kiírjuk a kivétel részleteit
}
```
#### **Eseménynaplózás**

```
\bullet Pl.:
<nlog …>
  <targets>
    <target xsi:type="File" name="f" 
     fileName="${basedir}/logs/${shortdate}.log"
     layout="${longdate} ${level} ${message}" />
     <!– a naplózás a megadott fájlba történik a
         megadott formátumban -->
```
#### **<rules>**

**…**

**…**

**<logger name="model" minlevel="Debug" writeTo="f" /> <!-- a modell naplója Debug szinting írja a fenti fájlt -->**

*Feladat:* Valósítsuk meg az utazási ügynökség épületeit karbantartó asztali alkalmazást.

- kliens és szerver oldalon is bevezetünk eseménynaplózást (fájlba)
	- kliens oldalon a perzisztenciát naplózzuk, a végrehajtott kéréseket (**info**), az esetleges nem várt visszajelzéseket (**warning**), illetve a keletkezett kivételeket (**error**)
	- szolgáltatás oldalon a felhasználói funkciókat (pl. bejelentkezés), illetve szintén a kivételeket naplózzuk

### *Tervezés (telepítés):*

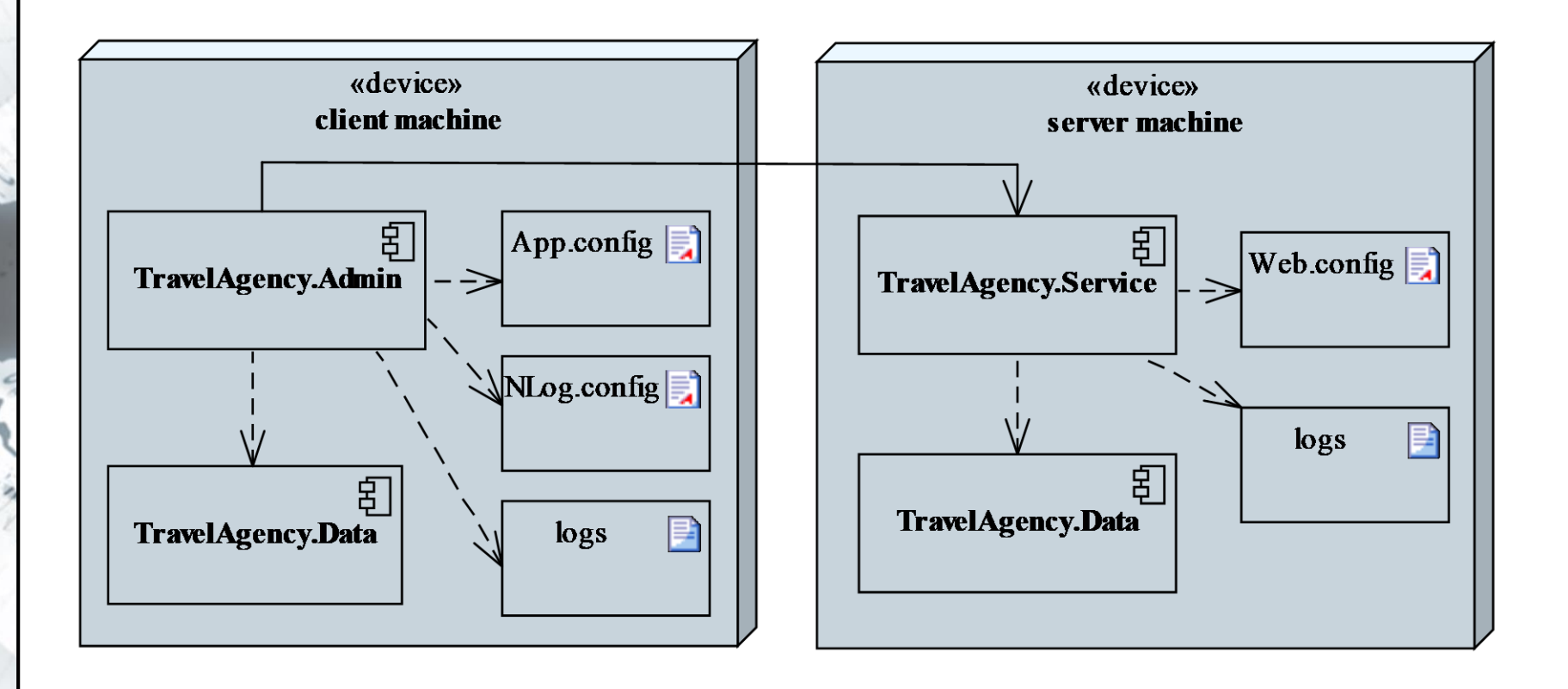

```
Megvalósítás (TravelAgencyServicePersistence.cs):
try {
    _log.Info("GET query on service " +
              _client.BaseAddress + ", path:
              api/buildings/"); 
      // információ kiírása az eseménynaplóba
   …
} 
catch (Exception ex) {
   _log.Error(ex, "GET query aborted with
               exception."); 
      // hiba kiírása az eseménynaplóba a kivétel
      // tartalmával
}
```
#### **Kihelyezés a Microsoft Azure felhőjébe**

- Díjszabás használat szerint
	- Ingyenes  $170 \epsilon$  értékű kredit regisztrációkor.

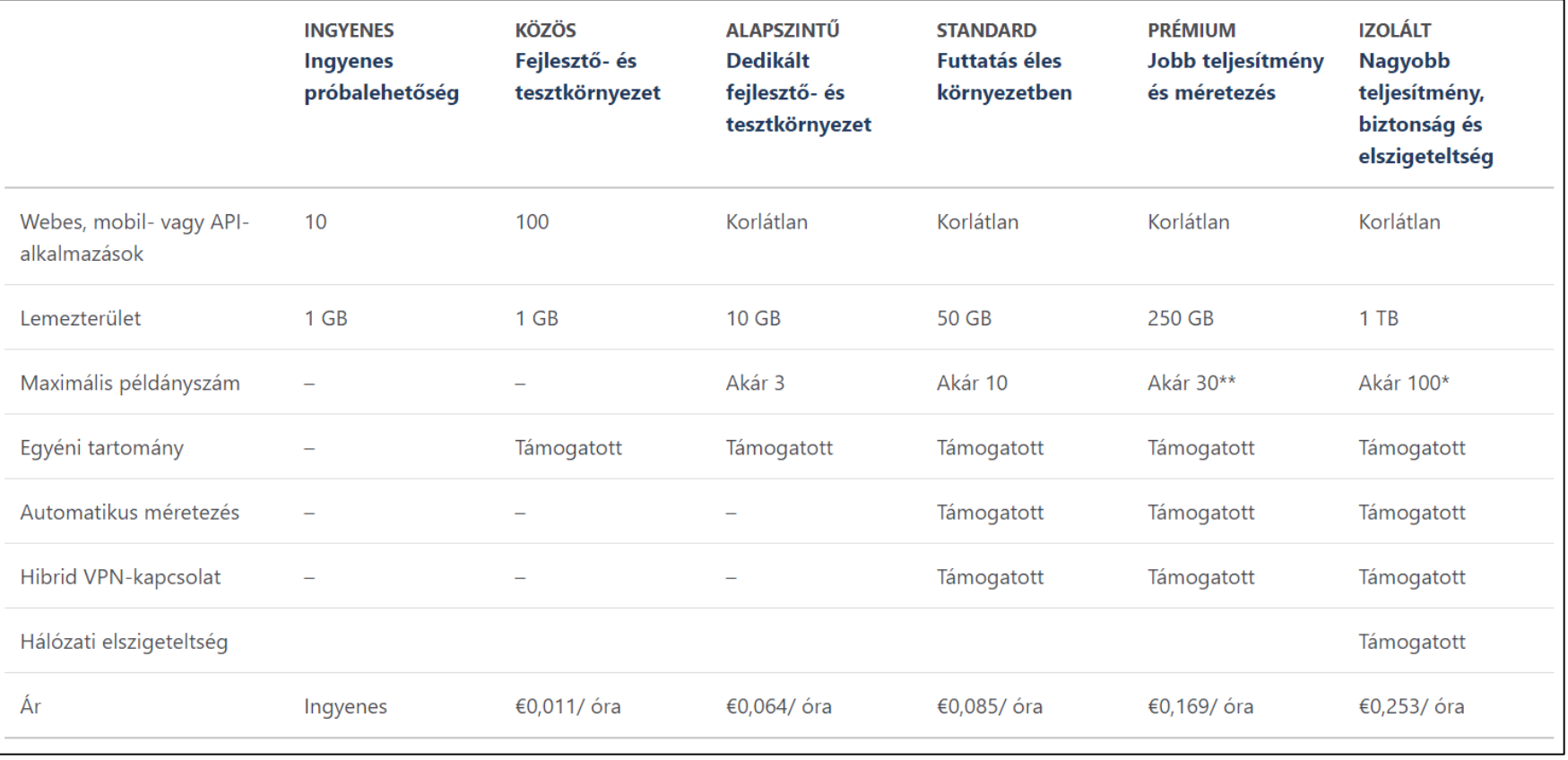

**ELTE IK, Webes alkalmazások fejlesztése 11:11**

#### **Kihelyezés a Microsoft Azure felhőjébe**

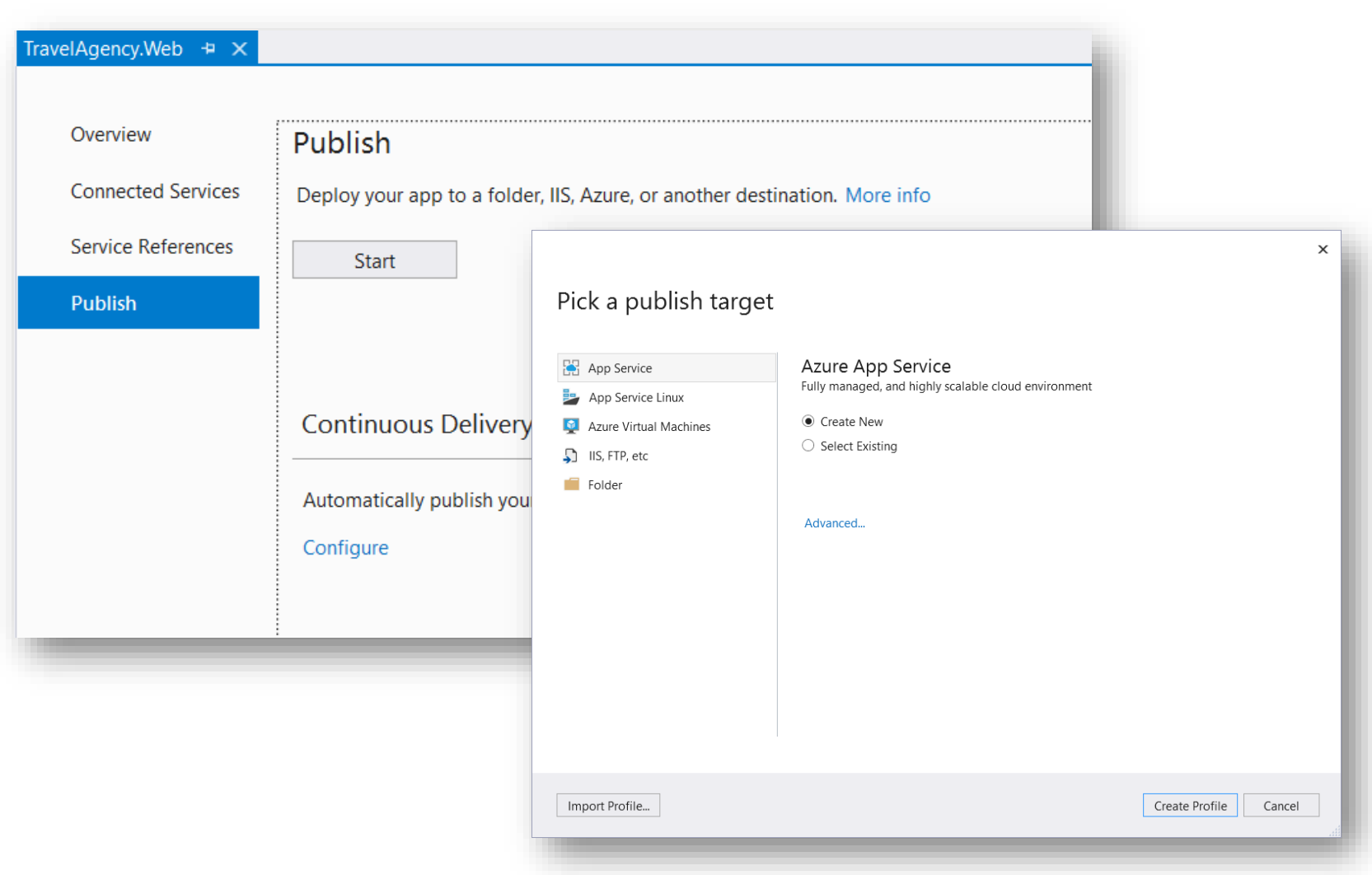

#### **Kihelyezés a Microsoft Azure felhőjébe**

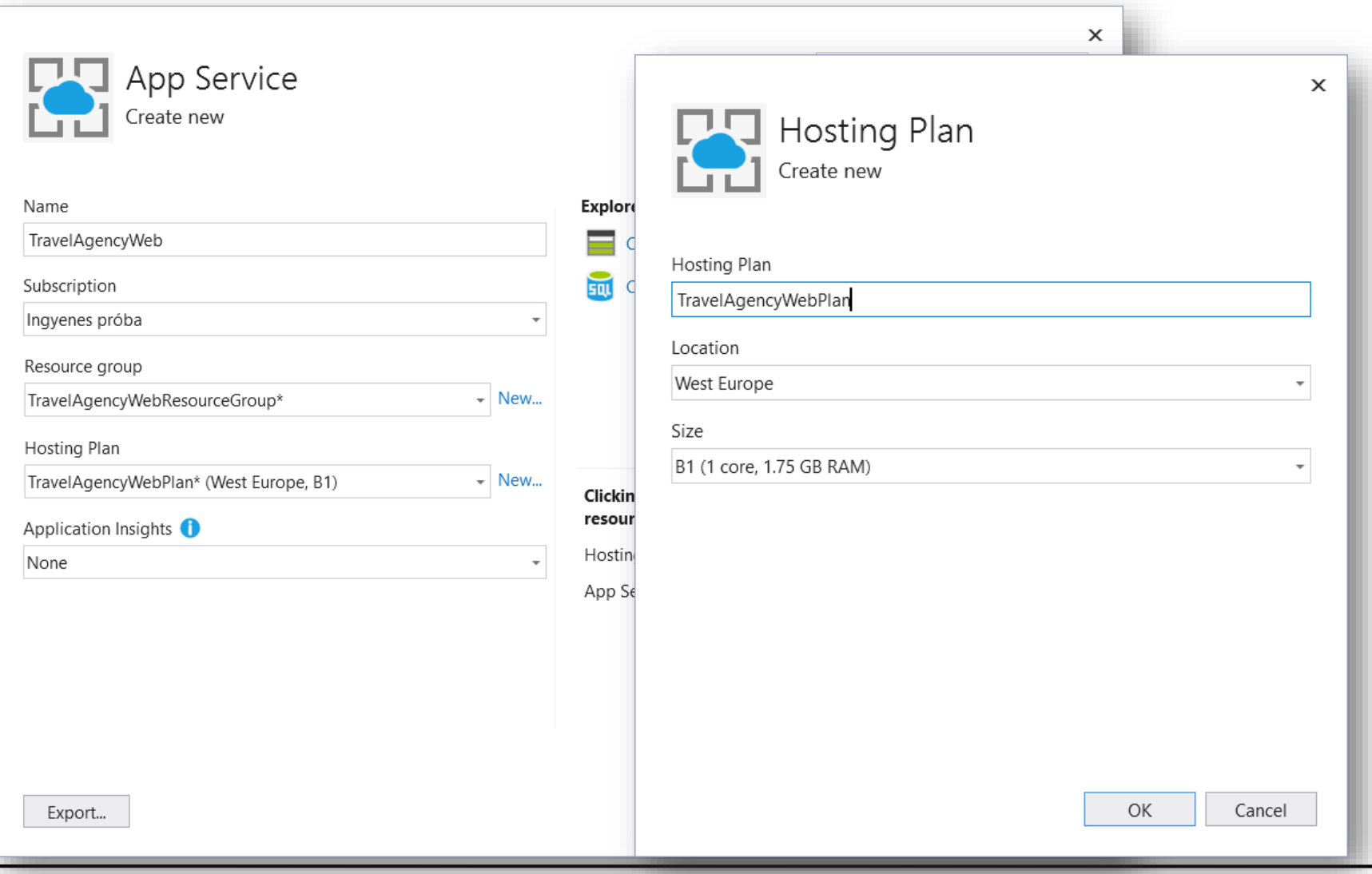

### **Kihelyezés a Microsoft Azure felhőjébe**

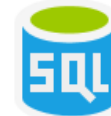

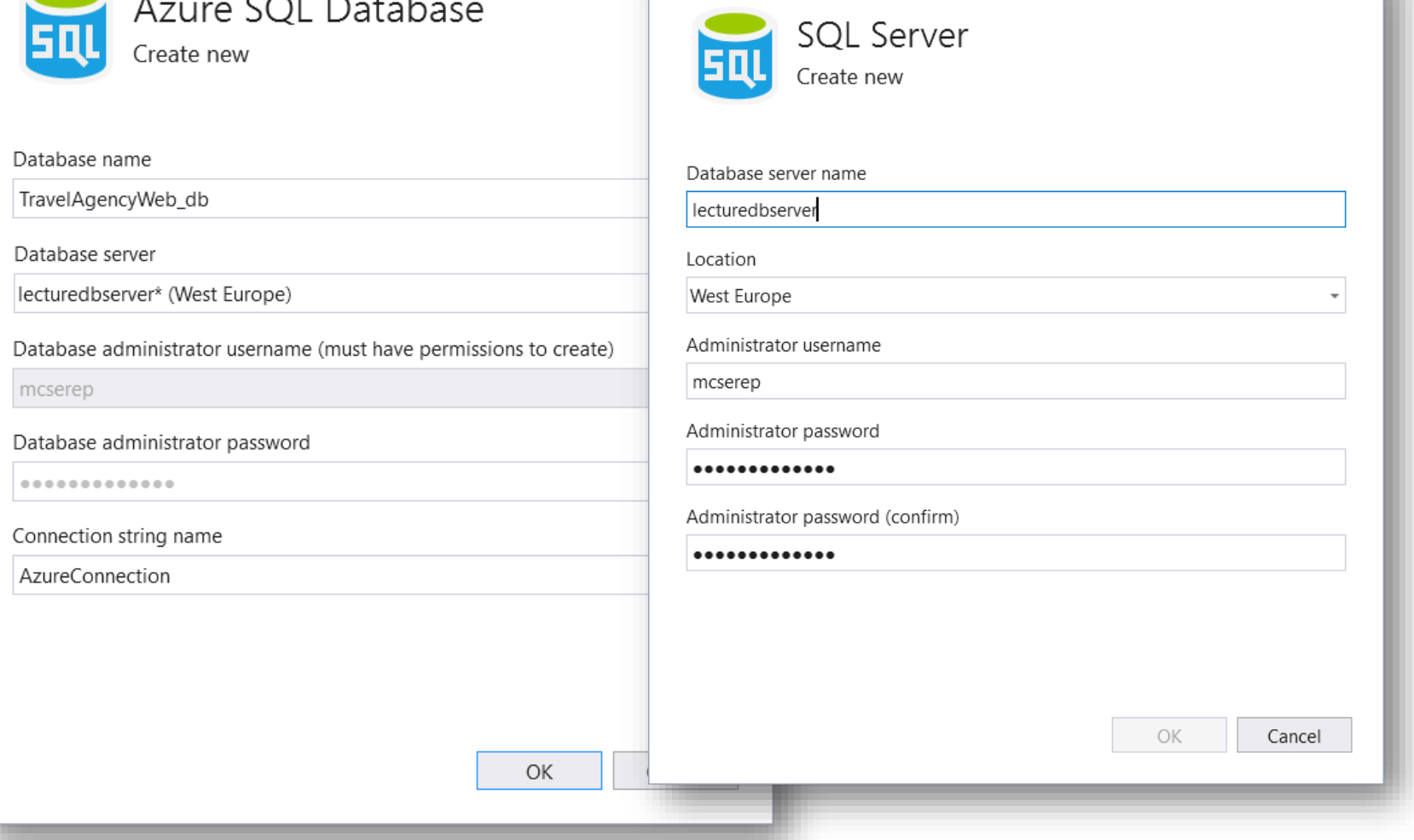

#### **ELTE IK, Webes alkalmazások fejlesztése 11:14**

 $\times$ 

**Kihelyezés a Microsoft Azure felhőjébe**

- *SQL Server Object Explorer -> Add SQL Server -> Azure*
	- Amennyiben Azure fiókunkkal vagyunk bejelentkezve, egyből tallózhatunk a távoli adatbázisok között.
- Hasonló módon konfigurálható az SQL Server Management Studio-ban is a kapcsolat.

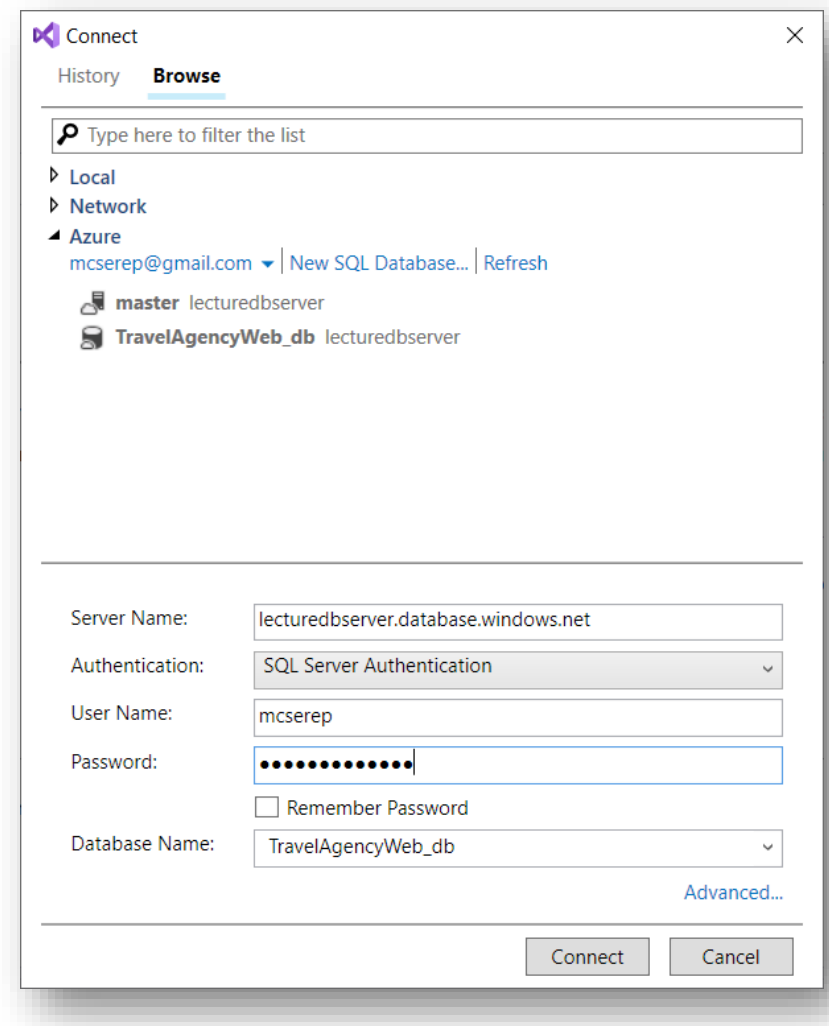

#### **Kihelyezés a Microsoft Azure felhőjébe**

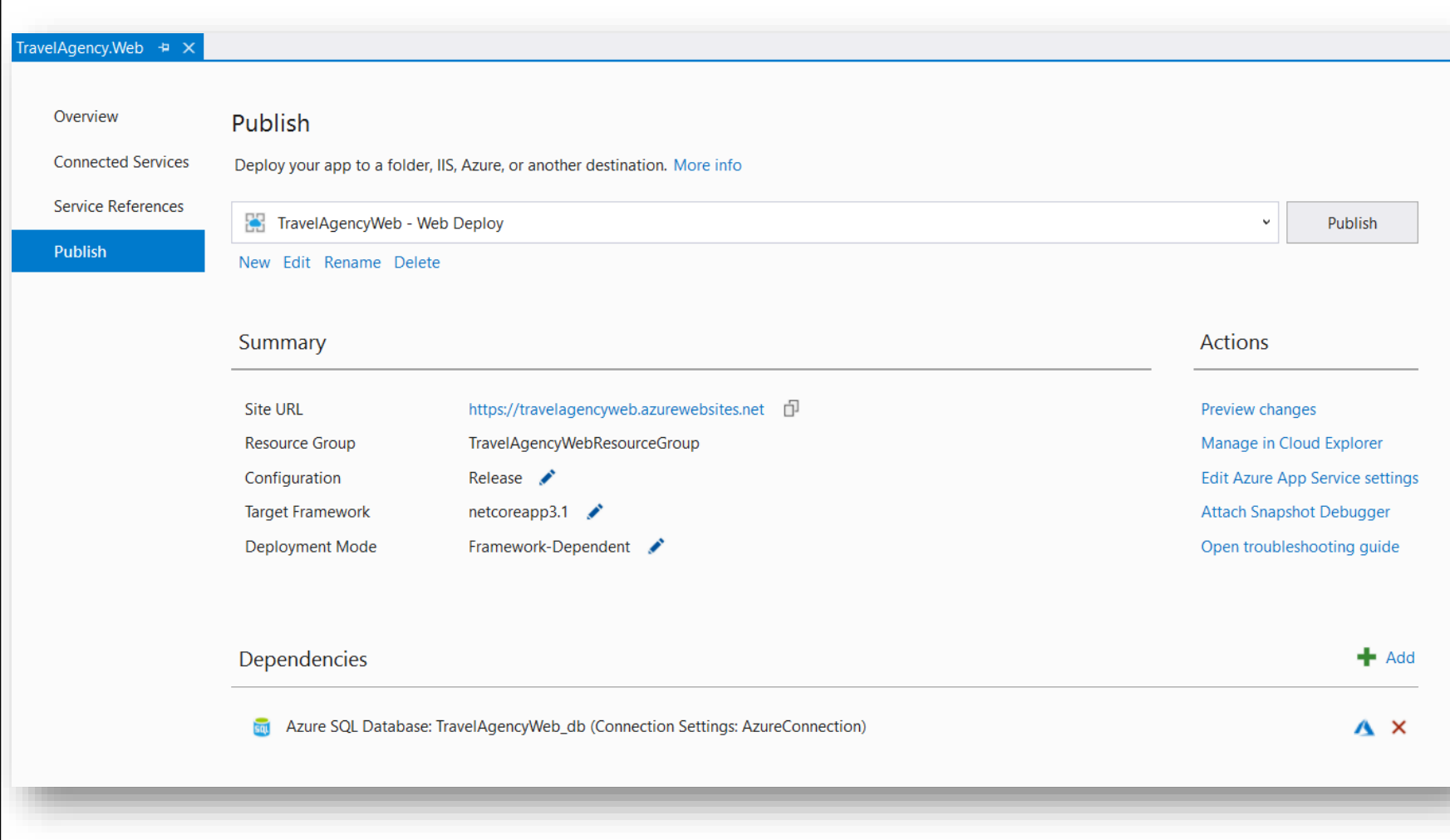

### **Kihelyezés a Microsoft Azure felhőjébe**

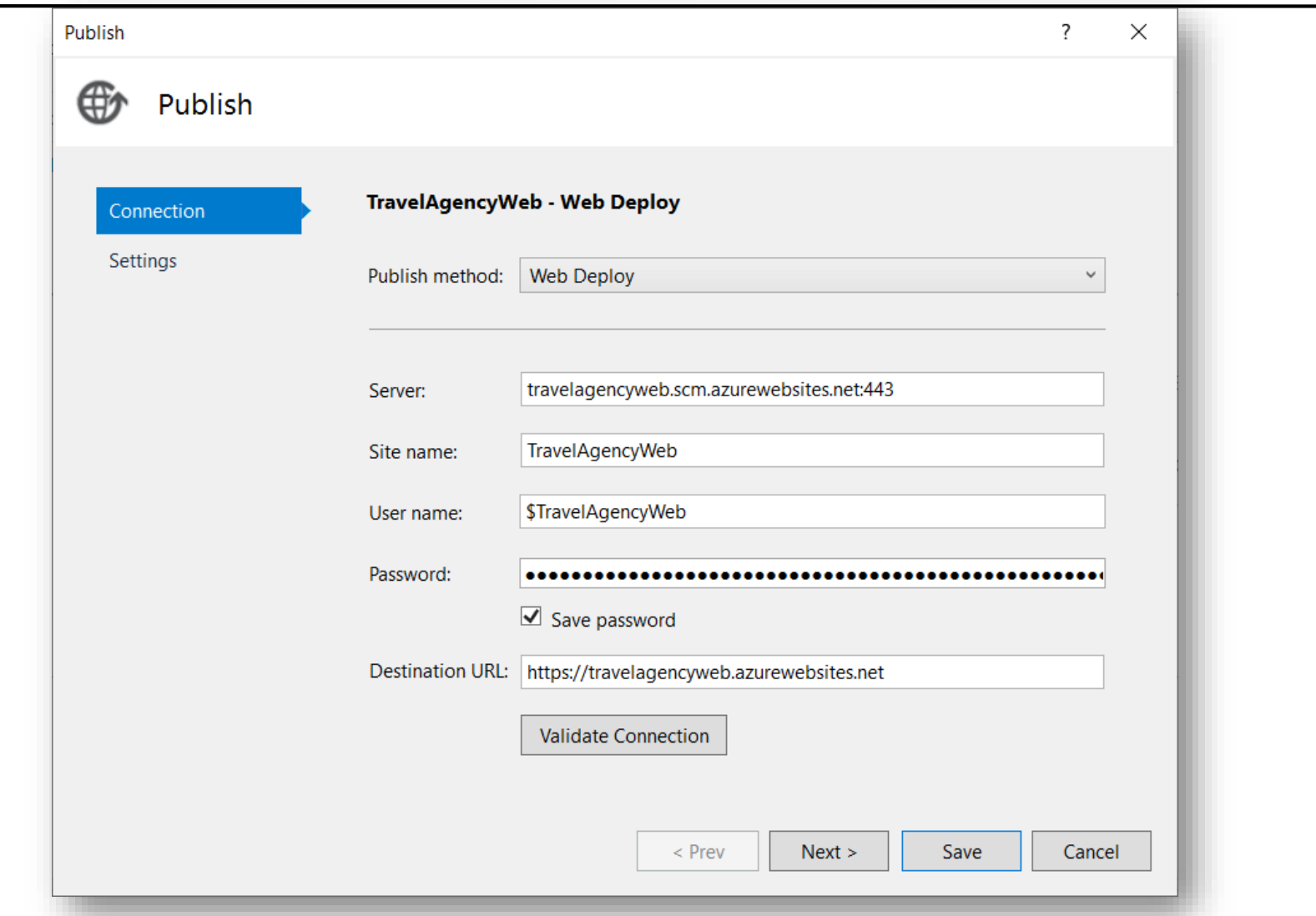

#### **Kihelyezés a Microsoft Azure felhőjébe**

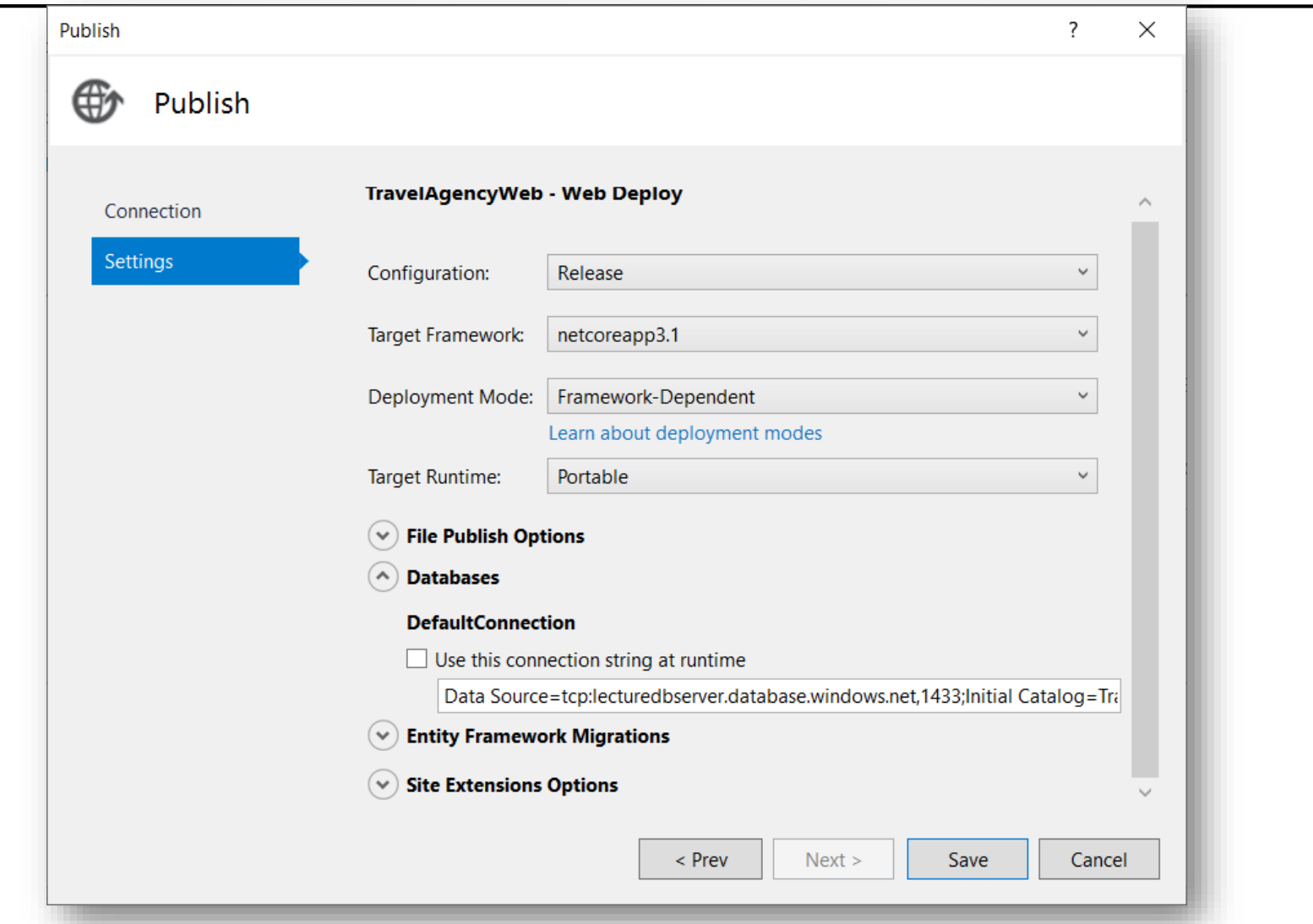

#### **Microsoft Azure Portal**

Microsoft Azure Portal: [https://portal.azure.com](https://portal.azure.com/)

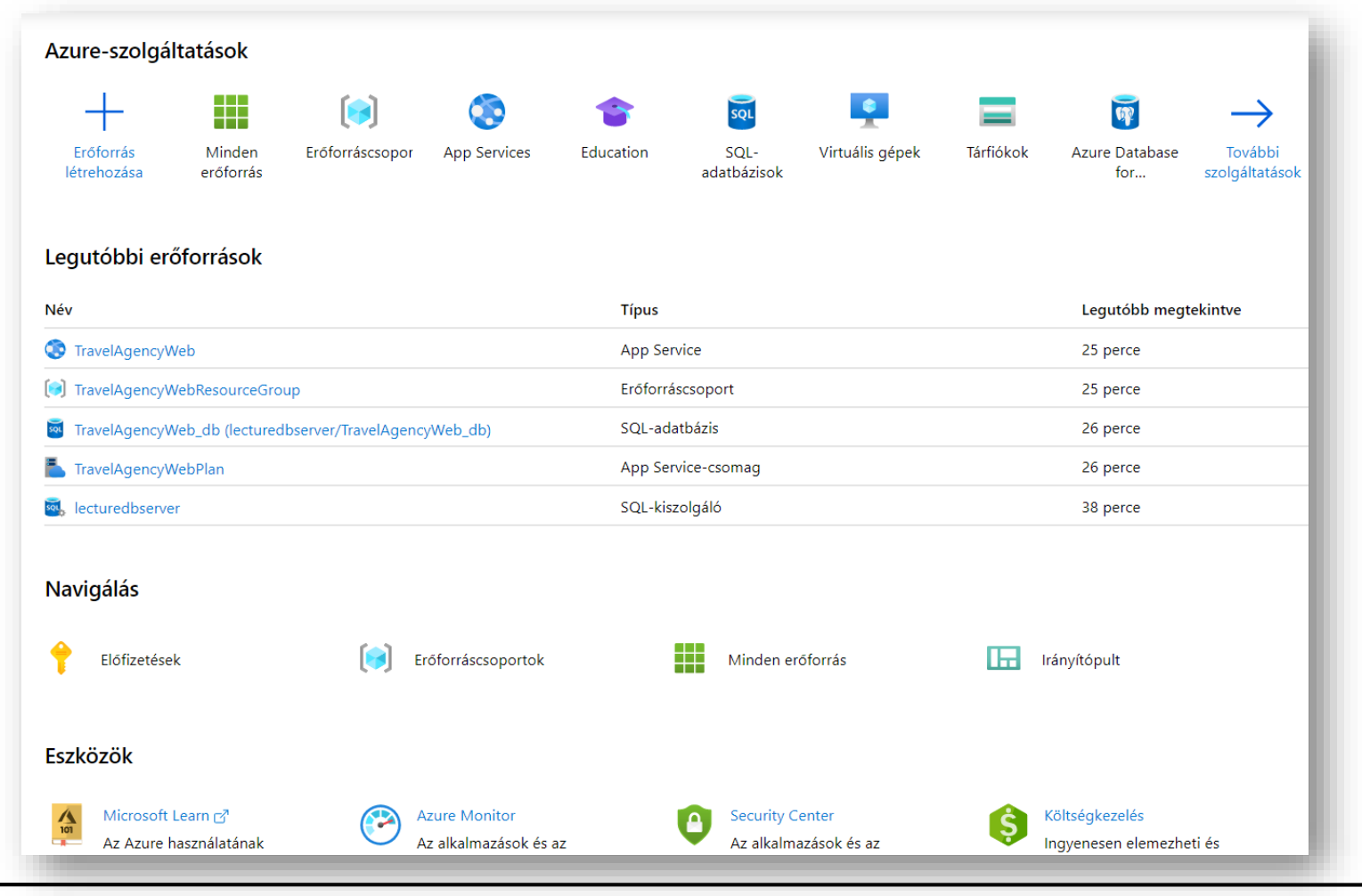

#### **Microsoft Azure Portal**

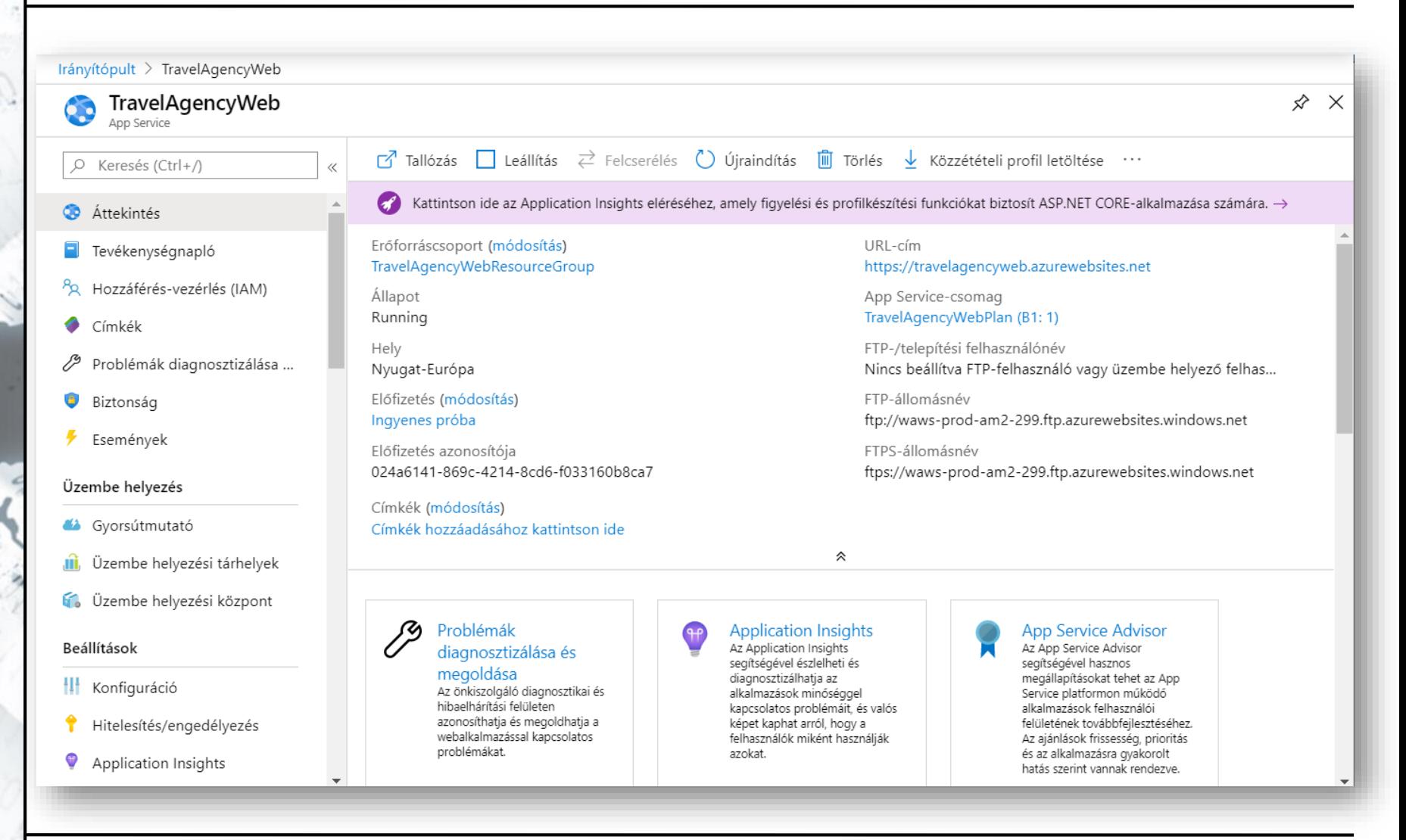

#### **Microsoft Azure Portal**

Irányítópult > TravelAgencyWeb | Üzembe helyezési központ TravelAgencyWeb | Üzembe helyezési központ  $\sqrt{2}$ Ann Service O Keresés (Ctrl+/) K. **FTP Attekintés** Manuális üzembe helyezés (leküldés vagy szin App Service lehetővé teszi az alkalmazástartalom FTP vagy FTPS használatával Tevékenységnapló történő elérését További információ Po Hozzáférés-vezérlés (IAM) **OneDrive** Címkék FTPS-végpont ftps://waws-prod-am2-299.ftp.azurewebsites.windows.ni Problémák diagnosztizálása ... Tartalom szinkronizálása egy felhőbeli OneDrive-mappáb Alkalmazás hitelesítő a... Felhasználó hitelesítő ... Biztonság Események Az alkalmazás automatikusan létrehozott hitelesítő adatai csak ehhez az Nem engedély alkalmazáshoz vagy üzembe helyezési ponthoz biztosítanak hozzáférést. Ezek a Üzembe helyezés hitelesítő adatok FTP-vel, helyi gittel és a WebDeployjal egyaránt használhatók. Manuálisan nem módosíthatók, de bármikor alaphelyzetbe állíthatók. További <sup>4</sup> Gyorsútmutató információ Üzembe helyezési tárhelyek aîî. External Felhasználónév V üzembe helyezési központ TravelAgencyWeb\\$TravelAgencyWeb Üzembe helyezés egy nyilvá Jelszó Beállítások Git- vagy Mercurial-adattárt A lehetőség használatához Megjelenítés @ Másolás ............ **H** Konfiguráció manuálisan kell elindítani az Hitelesítő adatok alaphelyzetbe állítása Hitelesítés/engedélyezés Application Insights 9

#### **ELTE IK, Webes alkalmazások fejlesztése 11:21**

 $\times$ 

×

*P* Másolás

*P* Másolás

### **Microsoft Azure Portal**

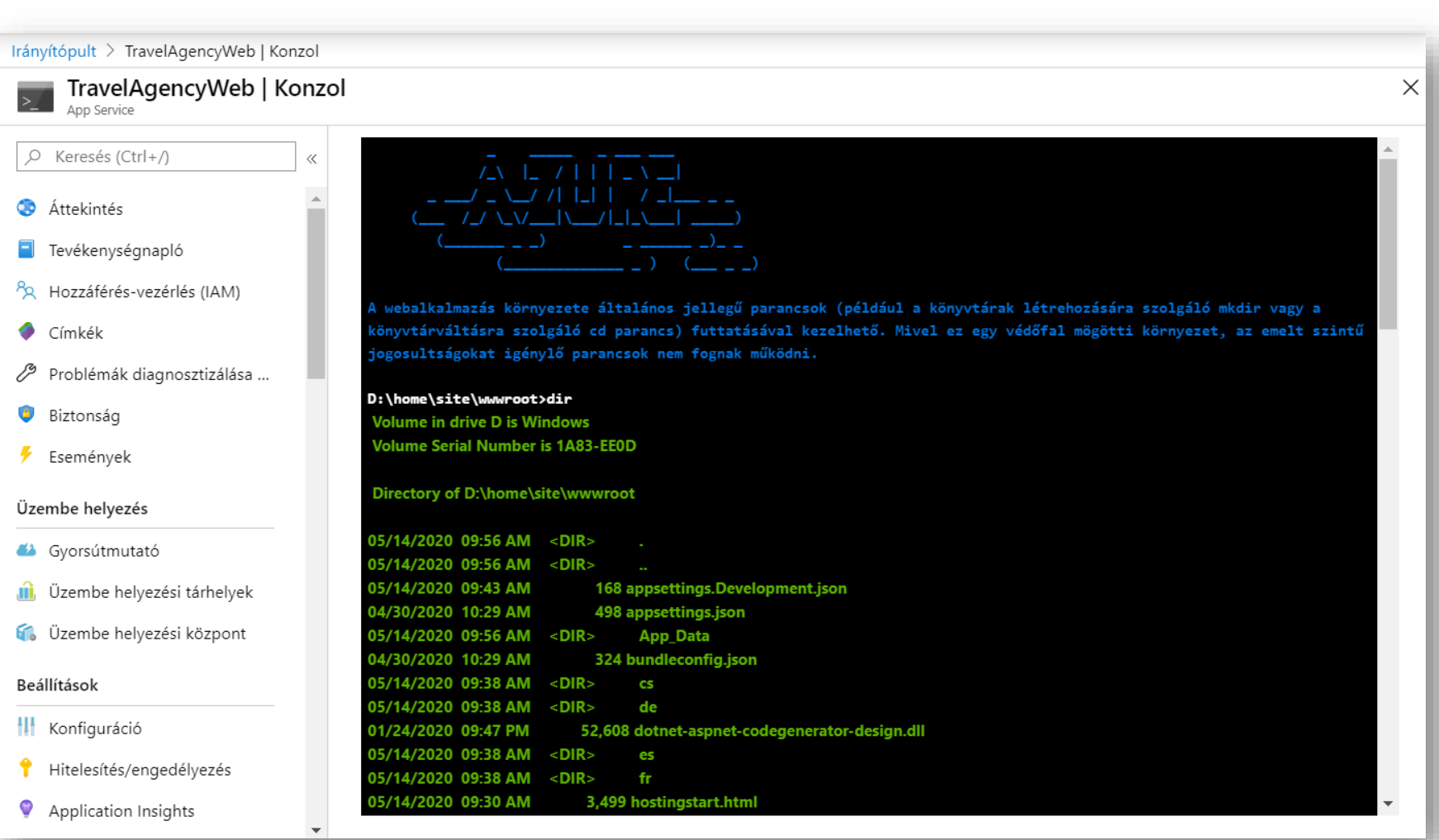

### **Microsoft Azure Portal**

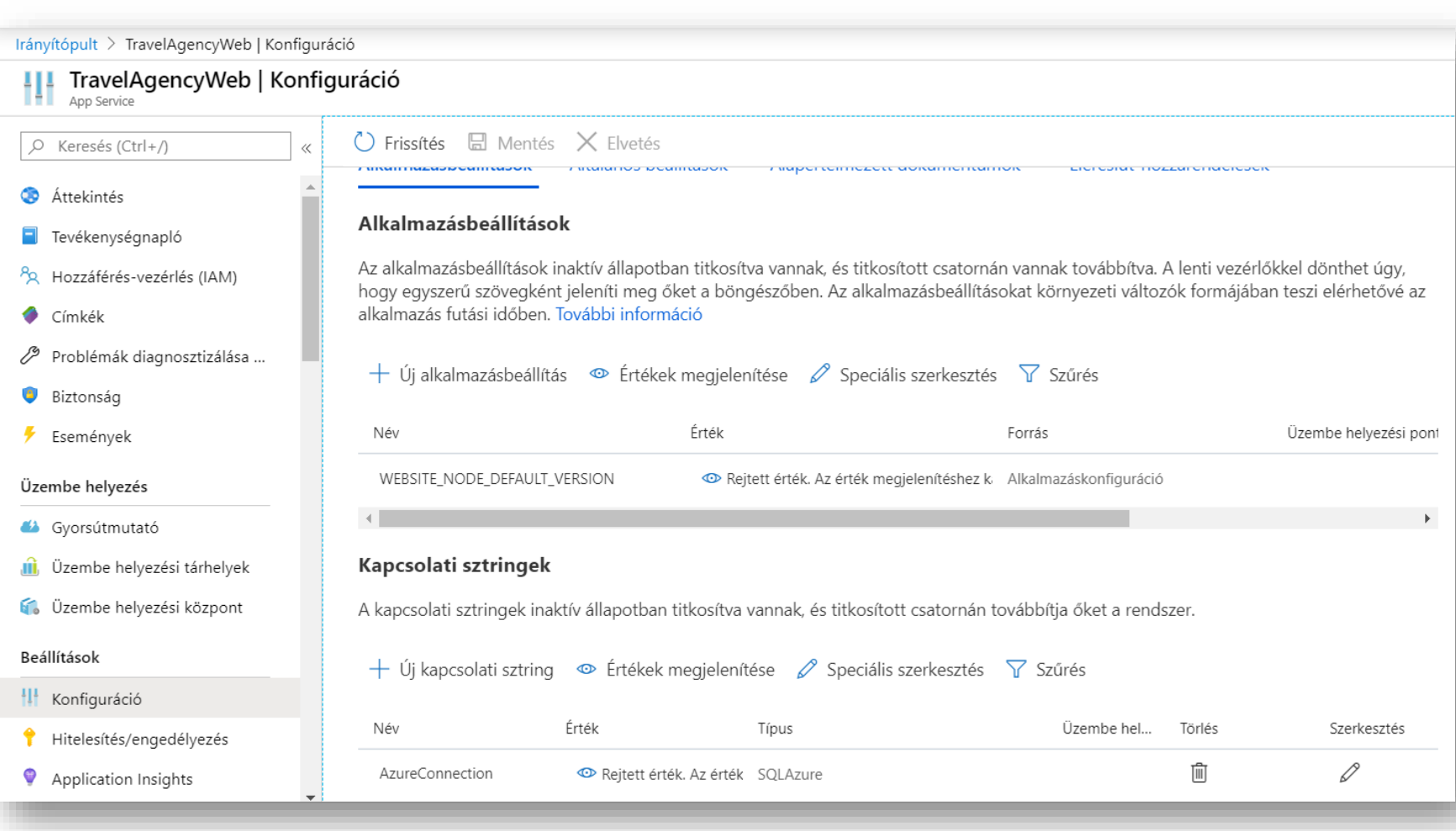

### **Webszolgáltatások kihelyezése Microsoft Azure Portal**

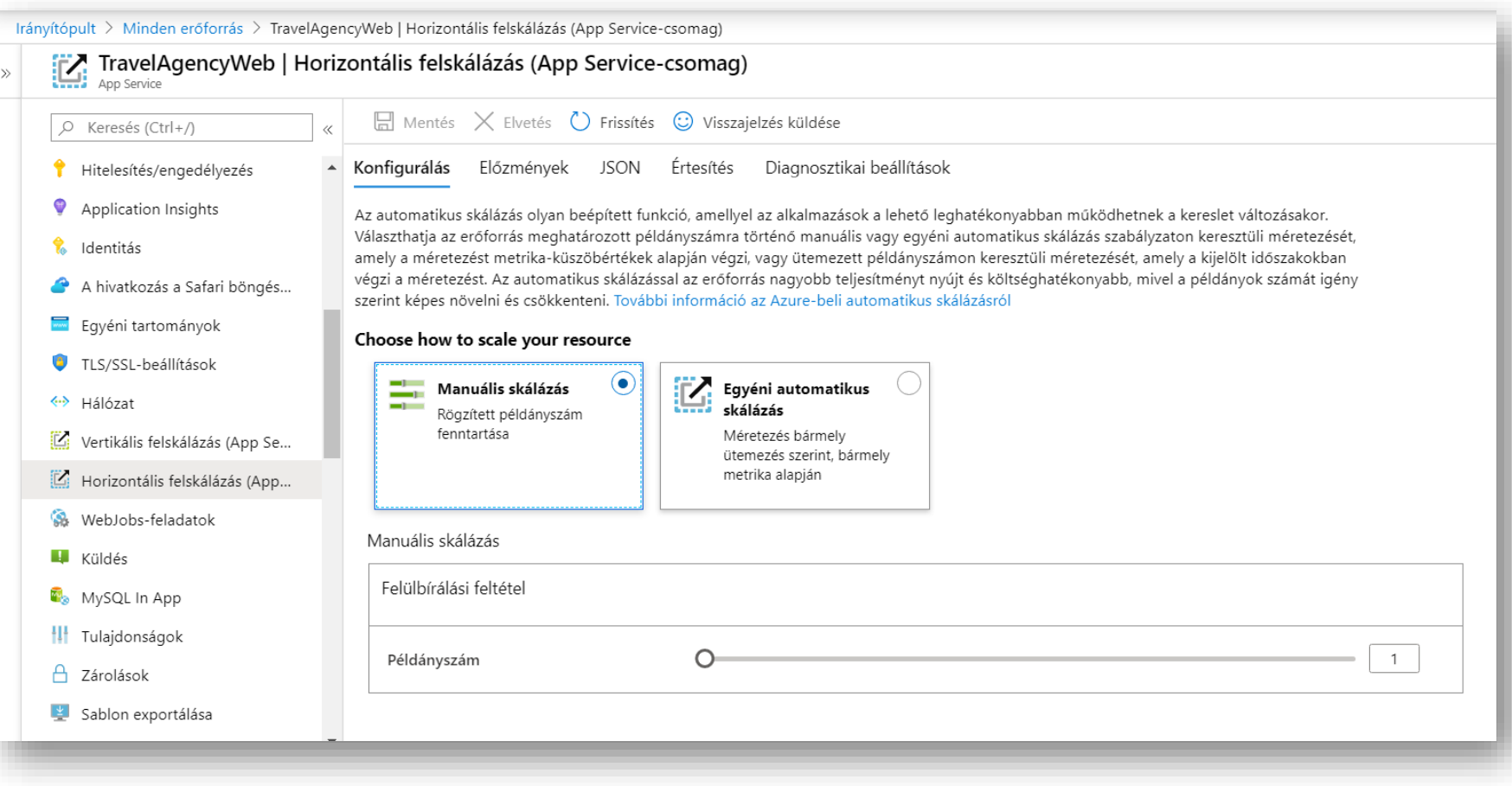

- Utazási ügynökség: <https://travelagencyweb.azurewebsites.net/>
	- (csak az előadás ideje alatt érhető el)
- Alapértelmezetten HTTPS-re konfigurált.
	- A webalkalmazásban ez nem igényel módosítást.
	- De kényszeríthetjük a **Startup** osztály **Configure** eljárásában:
		- HTTP -> HTTPS átirányítás: **app.UseHttpsRedirection();**
		- HSTS (HTTP Strict Transport Security) használata: **app.UseHsts();**